# Esercizi su Interfacce grafiche

- Scrivere un'applicazione grafica che funga da interfaccia per la classe BankAccount.
- $\blacksquare$  Fornite campi di testo <sup>e</sup> pulsanti per versare <sup>e</sup> prelevare denaro <sup>e</sup>per visualizzare il saldo in un'area di testo

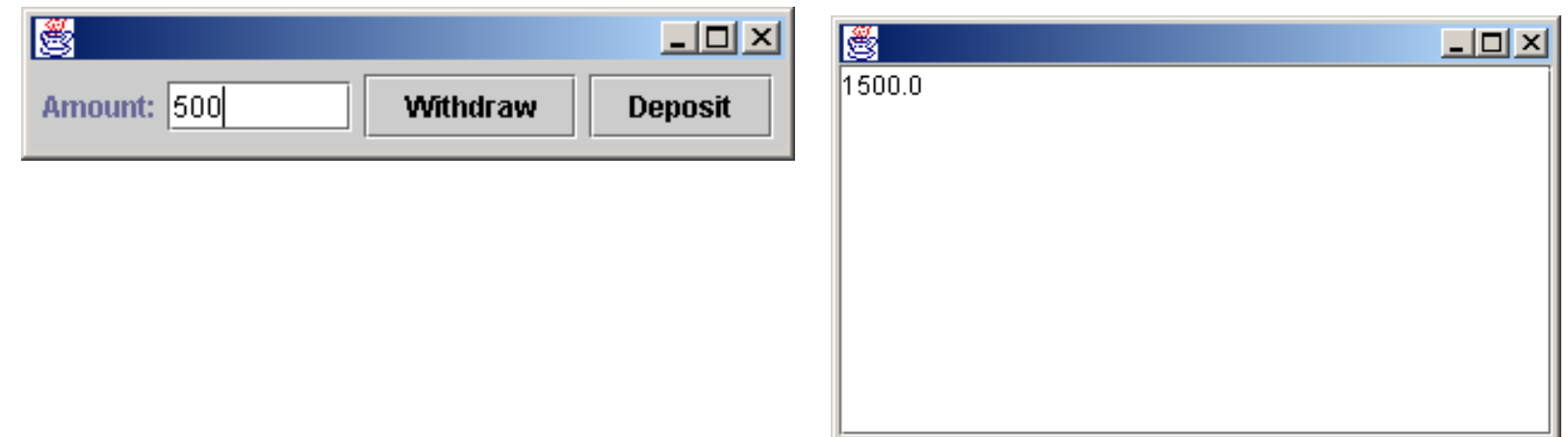

- $\overline{\phantom{a}}$  Scrivere un'applicazione grafica che funga da interfaccia per la classe Purse.
- $\overline{\phantom{a}}$  Fornite pulsanti per aggiungere le varie monete <sup>e</sup> per visualizzare laquantità totale di denaro presente nel borsellino.
- $\blacksquare$ Definite un'unica classe per <sup>i</sup> ricevitori di eventi dei vari pulsanti

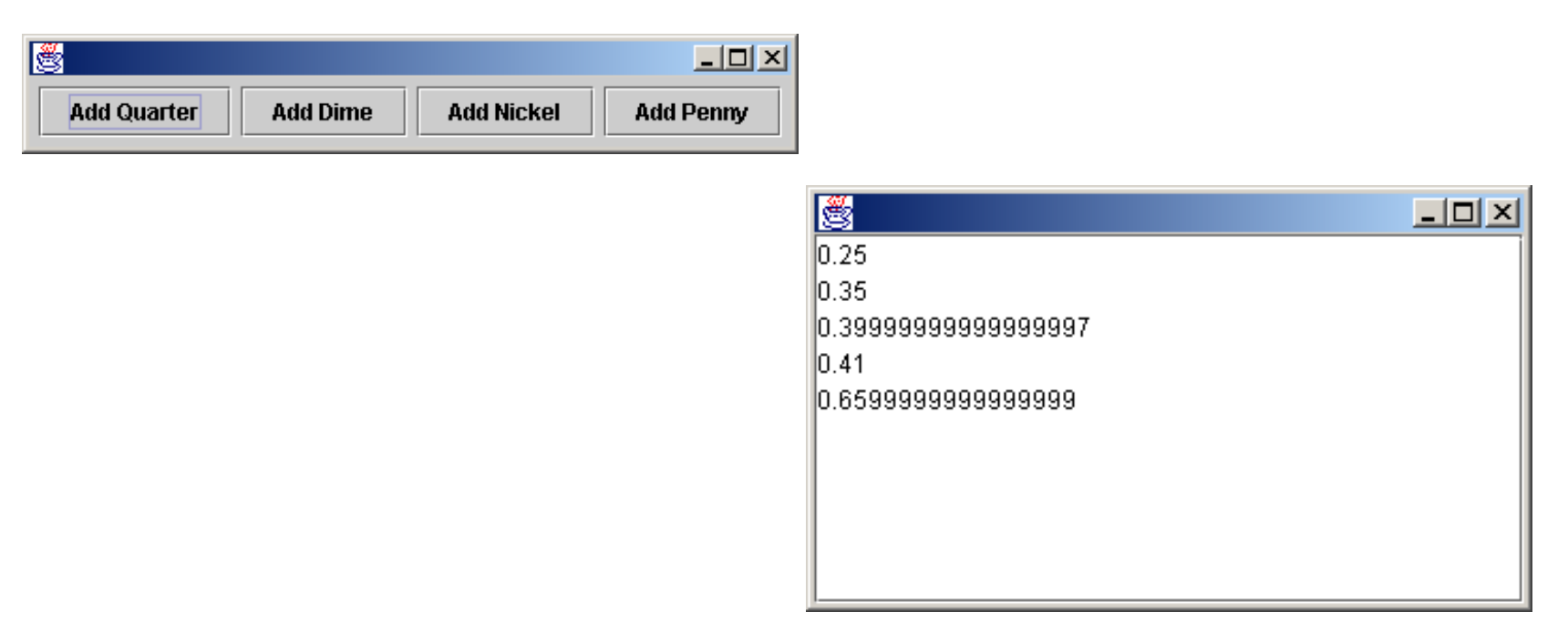

 $\mathcal{L}_{\mathcal{A}}$  Scrivere un'applicazione grafica con tre pulsanti etichettati "Red", "Green", "Blue", che cambino in rosso, verde <sup>o</sup> blu il colore dellosfondo di un pannello posto al centro di una finestra

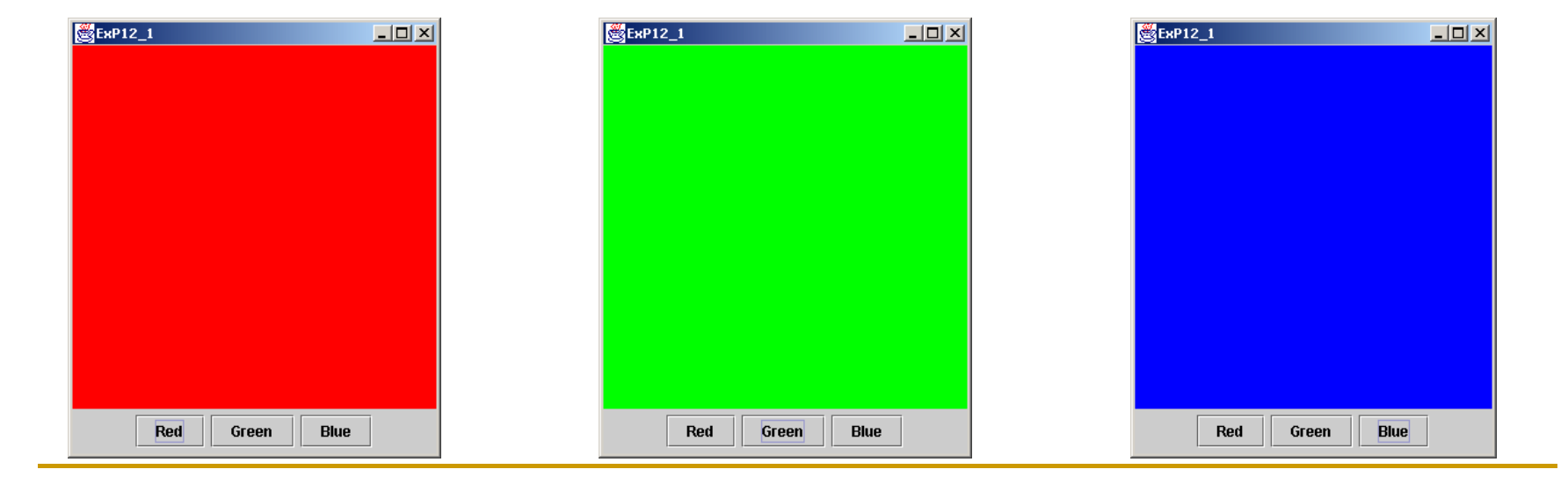

 $\overline{\phantom{a}}$  Realizzare un'interfaccia grafica per BankAccount come nell'esempioseguente

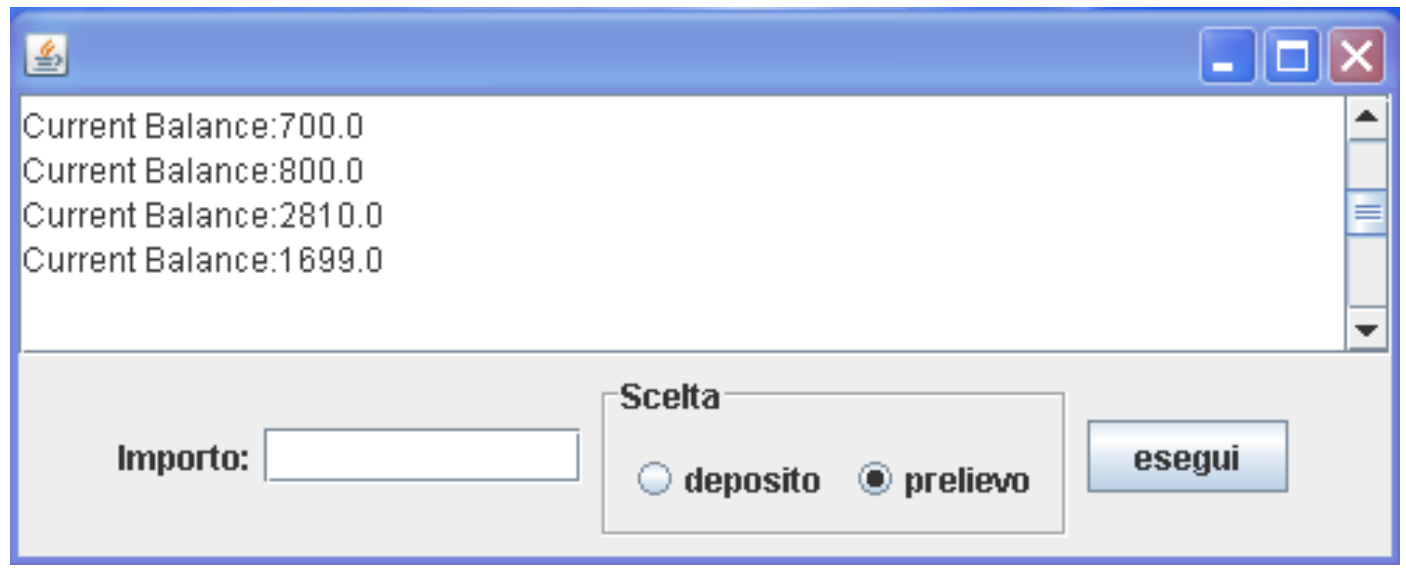

- $\blacksquare$  Si tenga presente che:
	- il campo importo serve ad inserire l'ammontare delle transazioni
	- alla pressione del pulsante "esegui" deve essere effettuata l'operazione richiesta sul conto (tramite gli altri campi) <sup>e</sup> il nuovosaldo deve essere visualizzato nell'area di testo $\overline{O}$  5

- Realizzare un frame grafico con <sup>i</sup> seguenti menu:
	- un menu "File" che contiene:
		- **•** "load": visualizza nel frame campo per inserire nome file contenente un oggetto Bank
		- "save": salva il Bank corrente nel file corrente
		- "save as": richiede nome file su cui salvare il Bank
		- "exit": chiusura del frame
	- un menu "Selezione" che contiene:
		- "next": seleziona il prossimo conto della banca (primaselezione <sup>=</sup> primo conto)
		- "prev": seleziona il conto precedente
		- "find": richiede numero di conto <sup>e</sup> visualizza contocorrispondente
	- le operazioni sul conto devono essere effettuateorganizzando il frame come nell'esercizio precedente

- **Implementare in Java una semplice** calcolatrice:
	- □ realizzare un'interfaccia grafica che riproduce il layout di una semplice calcolatrice (inlcuso il display), con le operazioni aritmetiche fondamentali e i tasti di memorizzazione
	- □ l'input deve essere preso attraverso i tasti nell'interfaccia grafica
	- **□ l'output deve essere dato nel display**

**Example 12 Fornire un'interfaccia grafica adeguata per:** 

- □ stampa di una fattura: l'interfaccia deve consistere in una form di una fattura con i campi richiesti e un tasto per la stampa in console o frame;
- □ sistema di email: composizione email, lettura messaggi, etc.

- - Progettare e implementare un semplice sistema che simula il funzionamento di un tipico sportello bancomat con operazioni di accesso conto, e operazioni di prelievo, versamento e lettura saldo.
- - Il sistema deve avere un'interfaccia grafica che riproduca la tastiera e il display di un tipico sportello bancomat

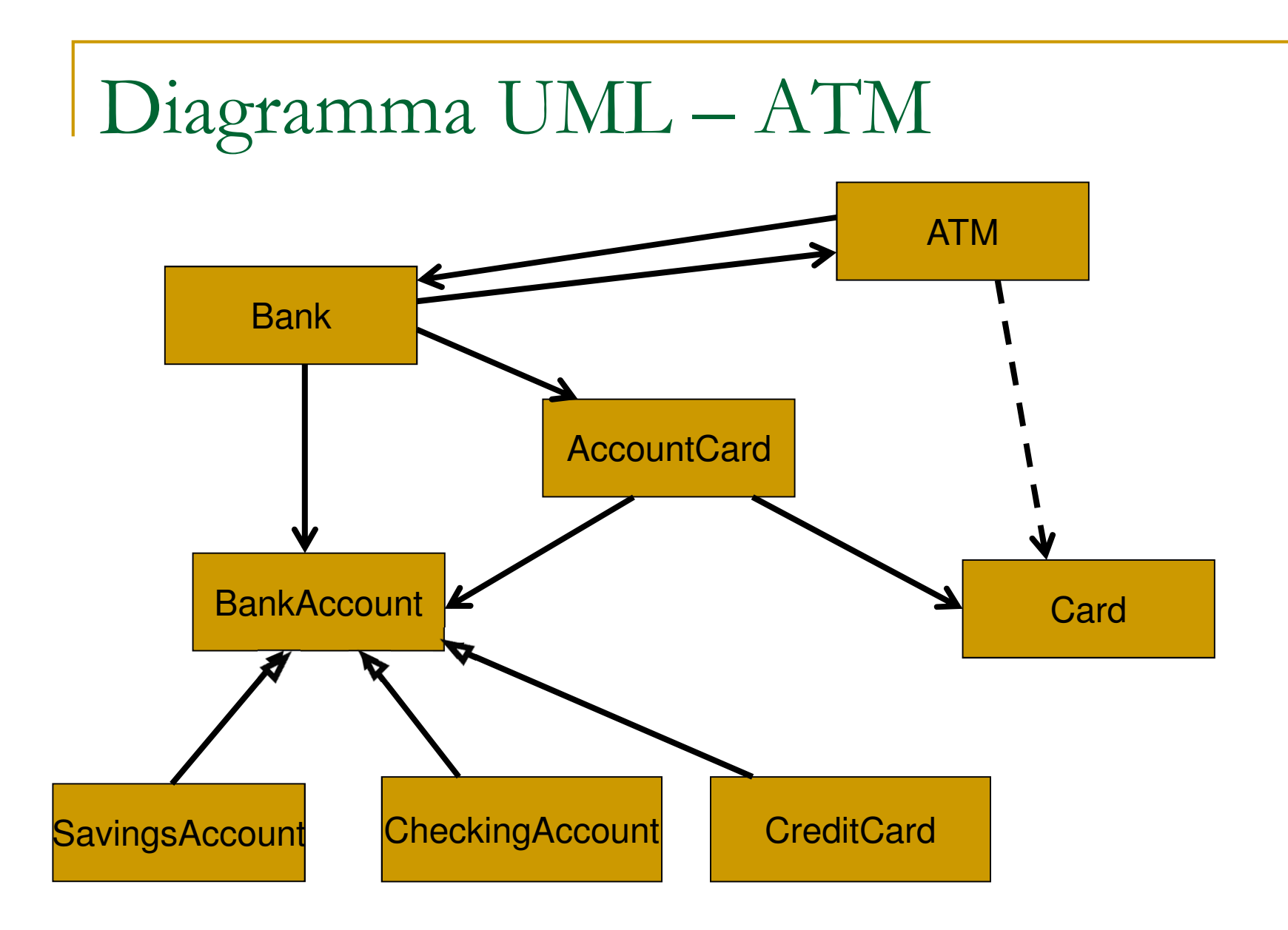

DescrizioneClassi

- Bank: collezione di ATM, BankAccount,AccountCard
- ATM: concetto di sportello, funzioni bancomat
- Card: Carta bancomat, collegata conti attraverso numero conto
- AccountCard: accoppia carte con conti, e mantiene il PIN